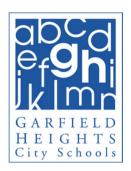

### Need Help? Try These Zoom Troubleshooting Tips

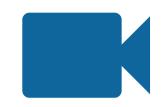

### 1. Sit Near Your Router

Move your device closer to your router.

If it's in a cabinet, pull the router out.

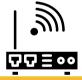

# 2. Restart Your Device

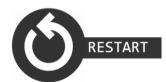

Restarting your device could help resolve issues with sound or video.

# 3. Clear Chrome Cache

How to <u>clear your</u> <u>Chrome browser</u> <u>cookies and cache.</u>

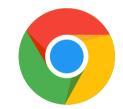

# 4. Turn off Streaming

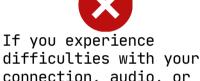

connection, audio, or video, turn off streaming services like Netflix or Hulu.

#### 5. WiFi Issues

Check out these <u>Home</u> <u>WiFi Troubleshooting</u> Tips.

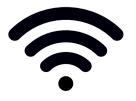

### 6. Chromebook Audio

If you are using a Chromebook and experience audio issues, please view these Chromebook Audio Troubleshooting Tips.

# 7. Try Other Devices

If you are stuck and have another device to use, try using that device for your Zoom session.

### 8. Report Issues

If issues continue to persist, please look for this icon on the Classlink Launchpad so you can open a ticket for help.